## **Инструкция по эксплуатации видеорегистратора Ambertek MD81S 2.0**

### **ОРГАНЫ УПРАВЛЕНИЯ КАМЕРОЙ MD81S ВЕРСИИ 2.0**

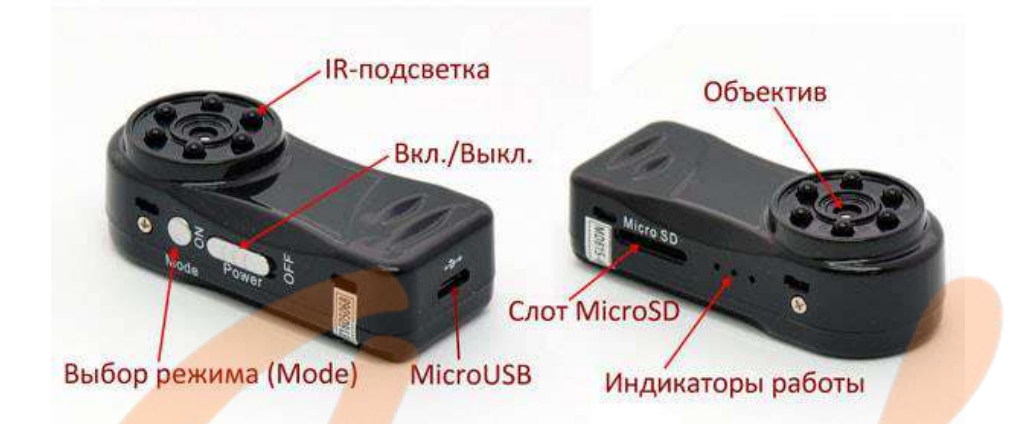

#### **ПРОГРАММНОЕ ОБЕСПЕЧЕНИЕ**

Для использования беспроводной видеокамеры Вам необходимо предварительно установить необходимое программное обеспечение на свой смартфон или планшет: для этого необходимо перейти на сайт <www.downapp8.com> и выбрать необходимое устройство. Вы можете осуществлять просмотр с устройств на базе Android, iOS, а также с помощью любого стандартного браузера.

Кроме того, Вы можете установить необходимое программное обеспечение на Ваш смартфон или планшет стандартным способом: зайдите в Google Play Market (для устройств, использующих Android), либо в AppStore (для устройств, использующих iOS), и установите бесплатное приложение MySmartCam.

#### **РЕЖИМЫ РАБОТЫ**

*Внимание!* Для корректной работы видеорегистратора в любом режиме, должна быть установлена карта памяти microSD (class4-6)!

Беспроводная видеокамера Ambertek MD81S может работать в двух различных режимах

1. Режим Point-to-Point («напрямую»). В данном режиме видеорегистратор генерирует беспроводную сеть Wi-Fi, к которой вы можете подключиться с помощью ноутбука или смартфона и просматривать видео с видеокамеры без использования каких-либо дополнительных устройств. При этом расстояние между беспроводной видеокамерой и другим устройством может достигать 10-15 метров.

2. Режим IP-Camera («через Интернет»). В данном режиме необходимо настроить беспроводное подключение видеокамеры MD81S к Wi-Fi роутеру (подключенному к сети Интернет) для просмотра видео с помощью смартфона из любой точки Мира через сеть Интернет.

#### **ИНДИКАЦИЯ**

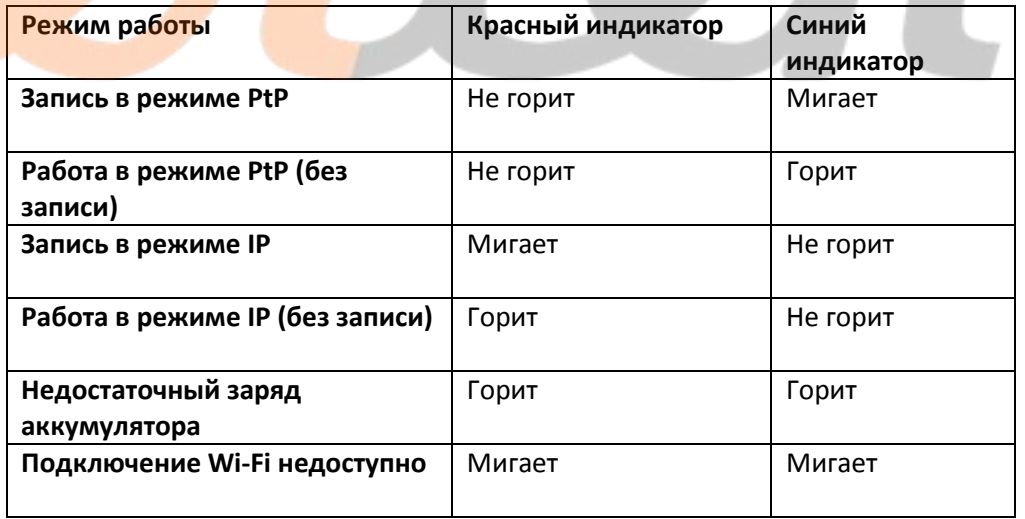

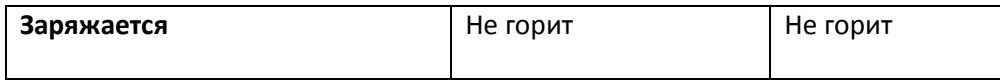

#### **РЕЖИМ POINT-TO-POINT**

1. Вставьте карту памяти microSD.

2. Включите видеокамеру, переведя переключатель Power в положение On и зажмите кнопку Mode на 3 секунды.

3. Для активации беспроводной сети необходимо подождать около 20-30 секунд. Когда видеокамера будет готова к работе, синий индикатор будет медленно мигать.

4. Включите на своем телефоне Wi-Fi и подключитесь к беспроводной сети с именем MD81S-6. Пароль для подключения – 12345678.

5. Запустите на смартфоне соответствующее приложение для работы с беспроводной видеокамерой.

6. В открывшемся списке выберите видеокамеру с идентификатором CamID, который написан на обратной стороне корпуса Wi-Fi видеокамеры MD81S.

7. Теперь Вы сможете просматривать видео с видеокамеры, записывать видео, делать фотографии, настроить запись видео на карту памяти и т.д.

#### **РЕЖИМ IP-CAMERA**

1. Подключитесь к видеокамере в режиме напрямую.

2. Зайдите в настройки беспроводной видеокамеры. Выберите пункт WiFi network.

3. В поле SSID введите название вашей беспроводной сети. В поле Password введите пароль к вашей беспроводной сети.

4. Для активации видеокамеры и подключения в вашей беспроводной сети необходимо подождать около 50-60 секунд.

5. Подключите смартфон к сети Интернет.

8. В открывшемся списке выберите видеокамеру с идентификатором CamID, который написан на обратной стороне на корпусе видеокамеры и подключитесь к ней с использованием пароля, указанного на обратной стороне корпуса.

9. Далее Вы сможете просматривать видео с беспроводной видеокамеры, записывать видео, делать фотографии, а также осуществлять различные настройки видеокамеры: Вы можете настроить запись видео на карту памяти и т.д.

#### **СБРОС НАСТРОЕЕК**

Для сброса настроек видеокамеры нажмите и удерживайте кнопку Mode в течение 5 секунд - настройки будут сброшены и камера перейдет в режим подключения напрямую(синий индикатор).

#### **ЗАПИСЬ НА КАРТУ ПАМЯТИ**

Однократное нажатие кнопки Mode позволяет остановить или запустить запись на карту памяти

#### **ХАРАКТЕРИСТИКИ КАМЕРЫ**

Качество съемки: 640x480 Частота кадров: 30 кадров в секунду Угол обзора: 60° Минимальное освещение: 0 Люкс Емкость аккумулятора: 300 мАч Продолжительность работы: 1.5 ч Рабочая температура: -10°...60° С Влажность: 15-85% Память: Карты памяти MicroSD (карты TF) до 32 Гб Размеры: 56х24х15 мм Вес: 20 г.

## **КОМПЛЕКТАЦИЯ ВИДЕОКАМЕРЫ**

- 1. Видеокамера MD81S (версия 2.0)
- 2. Кабель MicroUSB–USB
- 3. Крепление на стекло

# **ГАРАНТИЙНЫЙ ТАЛОН**

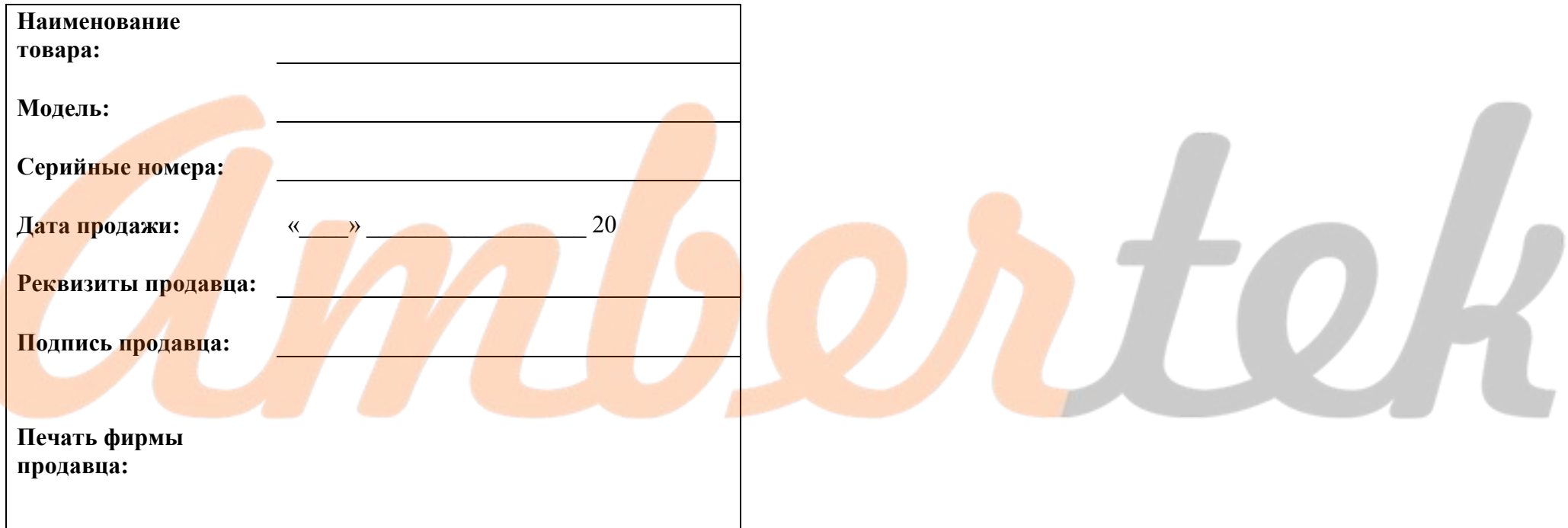